## **Nouveautés dans STAVEX 5.2**

# aicos

#### **Compatibilité avec Windows 7, 8 et 10**

Le progiciel a été intégralement adapté pour le rendre compatible avec les versions actuelles de Windows™. À cet effet, des modifications ont notamment été effectuées dans le module graphique, de sorte que les difficultés qui survenaient avec les graphiques tridimensionnels dans STAVEX 5.1 font maintenant partie du passé.

#### **Exportation et impression des graphiques**

Toutes les fonctions d'exportation et d'impression de graphiques ainsi que de leur légende ont été retravaillées en détail pour STAVEX 5.2 ; ainsi, les images sont maintenant générées avec une résolution nettement plus élevée que dans les versions précédentes. De plus, les graphiques sont nouvellement toujours exportés ou imprimés accompagnés de leur légende colorée. Cependant, il est possible, comme par le passé, d'exporter séparément la légende colorée ou la légende textuelle.

Par conséquent, il est beaucoup plus aisé de réutiliser les images créées (en particulier les graphiques de courbes de niveau) dans des présentations ou de grands posters.

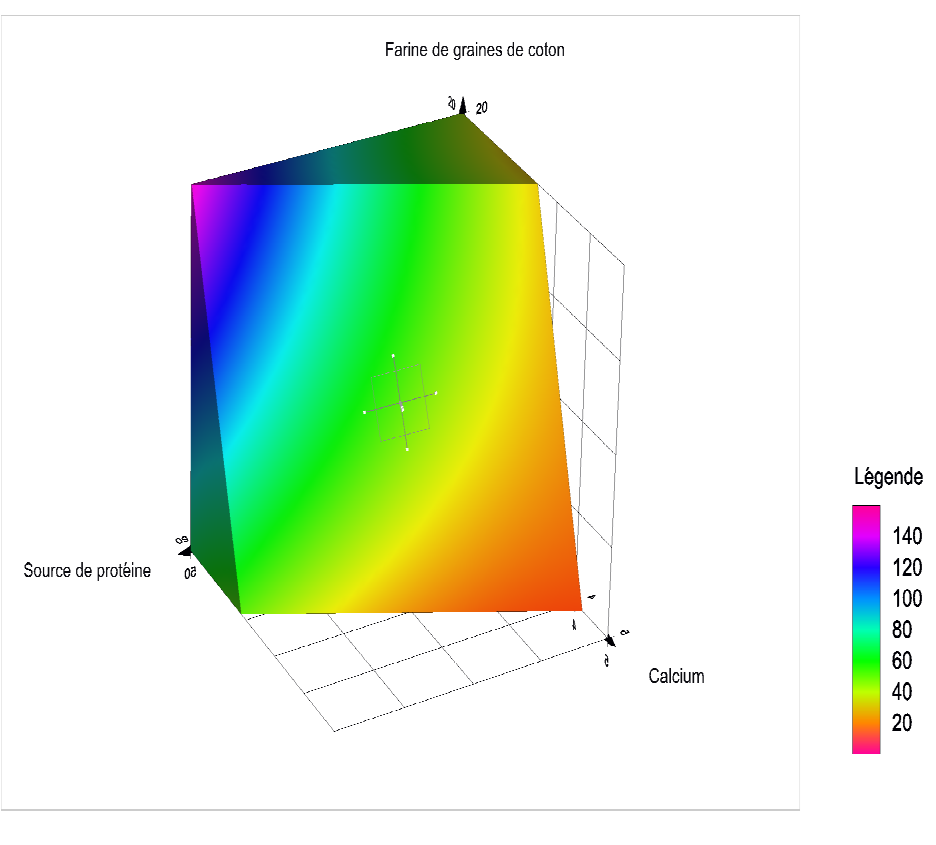

**Résultat de l'exportation d'un graphique 4D avec STAVEX 5.2**

### **Routines d'optimisation améliorées**

Les routines d'optimisation à la base de l'analyse ont été revues au niveau mathématique afin d'accroître la précision des résultats. Cette amélioration est d'une part très utile pour l'optimisation de variables de réponses simples. D'autre part, elle permet de calculer plus exactement le réglage idéal des paramètres d'un procédé ou de propriétés d'un produit (par exemple une formulation optimale) lorsque plusieurs critères d'optimisation potentiellement contradictoires sont présents, ce qui se produit très souvent dans des applications pratiques, et que le meilleur compromis est recherché au moyen d'une fonction de désirabilité.

### **Gestion des licences par Internet et par fichiers**

La procédure d'installation a été simplifiée et modifiée afin de permettre la gestion des licences directement par Internet. De plus, les licences ne doivent plus être introduites manuellement sous forme d'une clé car les informations correspondantes sont compilées dans un fichier qui est envoyé. Pour activer la licence, il vous suffit donc d'enregistrer ce fichier.

*Et nous avons bien entendu aussi apporté diverses améliorations mineures !*